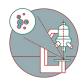

# Slidescanner - Zeiss Z1 - PartOptionalC: Import Naming & Scan Profile Assignment From Excel

This guide shows how to generate a comma separated value file, which can be used to assign names and scan profiles for each slide of the slidescanner.

Written By: z mbstaff

names\_and\_profiles - Editor

Datei Bearbeiten Format Ansicht Hilfe

```
1;1;Sample1 brightfield;BF 5x default ZMB.czspf
1;2;Sample_2_Fluo;FL_10x_405_488_594_647_default_ZMB.czspf
1;3;;
1;4;;
2;1;;
2;2;;
2;3;;
2;4;;
3;1;;
3;2;;
3;3;;
3;4;;
4;1;;
4;2;;
4;3;;
4;4;;
5;1;;
5;2;;
```

# Step 1 — Definition of names and scan profiles

| • : × ✓              |                      |                                                   | 12 700                    |    | 1 | 1 Sample1_brightfield           | BF_5x_default_ZMB.czspf   |                 | - |  |
|----------------------|----------------------|---------------------------------------------------|---------------------------|----|---|---------------------------------|---------------------------|-----------------|---|--|
| ~ 0                  |                      |                                                   | E F G                     | 2  | 1 | 2 Sample_2_Fluo                 | FL_10x_405_488_594_647_de | fault ZMB.czspf |   |  |
| aynumber Slidenumber | Name of the Sample   | Profile that should be used                       | Steps needed:             | 3  | 1 | 3                               |                           |                 |   |  |
|                      |                      |                                                   | go to the next table      | 4  | 1 | 4                               |                           |                 |   |  |
|                      |                      |                                                   | type in the name and t    | 5  | 2 | 1                               |                           |                 |   |  |
|                      |                      |                                                   | Save the table as a csv   | 6  | 2 | 2                               |                           |                 |   |  |
|                      |                      |                                                   | You can open it in note   |    | 2 | 3                               |                           |                 |   |  |
|                      |                      | Examples for a profile                            | If it is semicolon you ha |    | 2 | 4                               |                           |                 |   |  |
|                      |                      | FL_10x_405_488_594_647_default_ZMB.czspf          | This is done in ZEN in t  | 9  | 3 | 1                               |                           |                 |   |  |
|                      |                      | FL_10x_405_488_594_647_default_ZMB.czspf          |                           | 10 | 3 | 2                               |                           |                 |   |  |
|                      |                      | FL_10x_405_488_594_647_default_ZMB.czspf          |                           | 11 | 3 | 2                               |                           |                 |   |  |
|                      |                      |                                                   |                           | 12 | 2 | 4                               |                           |                 |   |  |
|                      |                      | GATTA-Cells-1c_STED-Probe_660-1c_FL_40x_ZMB.czspf |                           | 12 |   |                                 |                           |                 |   |  |
|                      |                      | GATTA-Cells_4c_FL_40x_405_488_555_647_ZMB.czspf   |                           | 13 | 4 | 1                               |                           |                 |   |  |
|                      |                      | Leica_Cells_4c_FL_40x_405_488_555_647_ZMB.czspf   |                           | 14 | 4 | 2                               |                           |                 |   |  |
|                      |                      | Leica_STED-Probe_775-1c_FL_40x_ZMB_NEW.czspf      |                           | 15 | 4 | 3                               |                           |                 |   |  |
|                      |                      | BF_5x_default_ZMB.czspf                           |                           | 16 | 4 | 4                               |                           |                 |   |  |
|                      |                      | BF_5x_default_ZMB.czspf                           |                           | 17 | 5 | 1                               |                           |                 |   |  |
|                      |                      | BF_5x_default_ZMB.czspf                           |                           | 18 | 5 | 2                               |                           |                 |   |  |
|                      |                      |                                                   |                           | 19 | 5 | 3                               |                           |                 |   |  |
|                      |                      |                                                   |                           | 20 | 5 | 4                               |                           |                 |   |  |
|                      |                      |                                                   |                           | 21 | 6 | 1                               |                           |                 |   |  |
| ample for a Setup:   |                      |                                                   |                           | 22 | 6 | 2                               |                           |                 |   |  |
|                      |                      |                                                   |                           | 23 | 6 | 3                               |                           |                 |   |  |
| 1                    | 1 Sample_1           | GATTA-Cells-1c_STED-Probe_66C 1c_FL_40x_ZMB.czspf | Data from this slide w    | 24 | 6 | 4                               |                           |                 |   |  |
| 1                    | 2 Sample_2           | GATTA-Cells-1c_STED-Probe_66C 1c_FL_40x_ZMB.czspf | This is called Sample 2   | 25 | 7 | 1                               |                           |                 |   |  |
| 1                    | 3 Sample_3           | BF_5x_default_ZMB.czspf                           | Here we have applied      | 26 | 7 | 2                               |                           |                 |   |  |
| 1                    | 4 Sample_4           | FL_10x_405_488_594_647_defa t_ZMB.czspf           |                           | 20 | 7 | 2                               |                           |                 |   |  |
|                      |                      |                                                   |                           | 27 | - | 5                               |                           |                 |   |  |
|                      |                      |                                                   |                           | 28 | / | 4                               |                           |                 |   |  |
|                      |                      |                                                   |                           | 29 | 8 | 1                               |                           |                 |   |  |
|                      |                      |                                                   |                           | 30 | 8 | 2                               |                           |                 |   |  |
|                      |                      |                                                   |                           | 31 | 8 | 3                               |                           |                 |   |  |
|                      | able for naming in Z |                                                   |                           | 32 | 8 | 4<br>e the table Table for nami |                           |                 |   |  |

- Open the Excel template, that is attached to this guide. (*Scroll down to the end of the guide to see attached files*)
  - Sheet with explanation
  - Actual template for the Slidescanner
- Headers of the columns that you have in the template.
- Example how the template should look, if there is a name and profile assigned.
- In this example only the first two slides of tray 1 are defined.

The scan profile has to have the exact same name as in ZEN and they have to be available in your own scan profile folder on the slidescanner.

# Step 2 — Saving the sheet.

| unter                                              | ex. Simples, Schwanner, James)           Image: A state state sta | ✓ ● 4 4 0 000<br>155,000<br>Johannes Kemann 00 ○ ○ 7 - 0<br>0 ○ ○ 7 - 0 | Durie         F         G         H         J         K         Comment, and profiles - Editor           Antibility         BF_SS_default_2XMS.cspf         Comment, and profiles - Editor         Date Beacher         Date Beache                                                                                                    |
|----------------------------------------------------|----------------------------------------------------------------------------------------------------|-------------------------------------------------------------------------|----------------------------------------------------------------------------------------------------|
| ndal Zonich<br>stat Zonich U<br>nich<br>nich<br>st |                                                                                                    | Andersrapsblass                                                         | More work flucture       Der sagerskilte Eutorige projekter stereftstatter eretikter eretikter, eretikter eretikter, eretikter eretikter, eretikter eretikter, eretikter eretikter, eretikter eretikter, eretikter, e |

- With your naming sheet active, go to "save as" in Excel.
- Choose a storage location (preferably your home drive, as you will have access from the Slidescanner); Define a name.
- Choose CSV as the saving format.
- Accept the warning, that it will only save the current active sheet.
- Open the file in an editor and check, if Excel chooses Semicolon or coma as a separator (This depends on your Region settings in Windows).

## Step 3

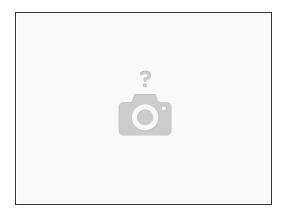

- Go to the Slidescanner, that you booked.
- Follow the Startup Guide: <u>Slidescanner Zeiss Z1 Part1: Start Up</u>
- Load your slides in the exact same order, as you wrote your naming list.

(i) The trays have small numbers from 1 to 4 on it.

|                                                 | cuments\Carl Zeiss\ZEN\Documents\Scan Profiles               |                                            | ✓ → Search               |                  |  |
|-------------------------------------------------|--------------------------------------------------------------|--------------------------------------------|--------------------------|------------------|--|
| Scan Profiles                                   | Name                                                         | Date modified                              | Tune                     | Cive             |  |
| Stage Marks Tissue Detection Settings Templates | BF_5x_default_ZMB.czspf<br>FL_10x_405_488_594_647_default_ZM | 07.11.2019 15:28<br>B.czs 11.11.2019 17:17 | CZSPF File<br>CZSPF File | 204 KB<br>298 KB |  |
| (a) My Music                                    |                                                              |                                            |                          |                  |  |
| My Pictures                                     |                                                              |                                            |                          |                  |  |
| My Videos                                       |                                                              |                                            |                          |                  |  |
| 🕹 Downloads                                     |                                                              |                                            |                          |                  |  |
| 1 Favorites                                     |                                                              |                                            |                          |                  |  |
| Links                                           | - X                                                          |                                            |                          |                  |  |
| E Local Settings                                |                                                              |                                            |                          |                  |  |
| h Music                                         |                                                              |                                            |                          |                  |  |
| My Documents                                    |                                                              |                                            |                          |                  |  |
| e NetHood                                       |                                                              |                                            |                          |                  |  |
| E Pictures                                      |                                                              |                                            |                          |                  |  |
| PrintHood                                       |                                                              |                                            |                          |                  |  |
| Recent                                          |                                                              |                                            |                          |                  |  |
| Saved Games                                     |                                                              |                                            |                          |                  |  |
| ,∞ Searches                                     |                                                              |                                            |                          |                  |  |
| SendTo                                          |                                                              |                                            |                          |                  |  |
| 8 Start Menu                                    |                                                              |                                            |                          |                  |  |
| Templater                                       | *                                                            |                                            |                          |                  |  |

# Step 4 — Check if the scan profiles are available

*i*) This step is only needed, when you use the profile for the first time.

 Make sure your scan profiles, that you assigned in the csv file are in this location on the slidescanner.

- You can copy
   "C:\Users\%username%\Documen ts\Carl
   Zeiss\ZEN\Documents\Scan
   Profiles" into the Windows file
  - explorer to get to the location
- These are the profiles from the example in the Excel sheet.

# Step 5 — Check which delimitors ZEN uses.

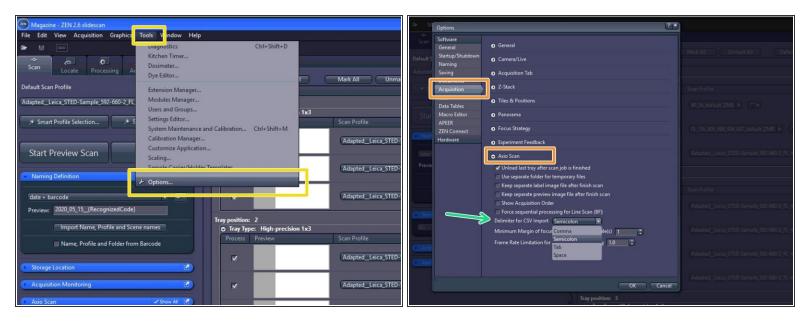

(i) This step is also only needed the first time ZEN is set up with a csv file.

- Go to "Tools" -> "Options"
- Go to " Acquisition" -> "Axio Scan"
  - Choose "Semicolon" as "Delimiter for csv import"

# Step 6 — Import the csv

|                                                                                                    |                                                                                                    | Scan configuration                                                                                                    |                                                       |
|----------------------------------------------------------------------------------------------------|----------------------------------------------------------------------------------------------------|----------------------------------------------------------------------------------------------------|-------------------------------------------------------|
| Magazine - ZEN 2.6 slidescan                                                                                                    |                                                                                                    |                                                                                                    | R. Court Bullet                                       |
| File Edit View Acquisition Graphics Tools Window Help                                                                                                    |                                                                                                    | ← → · · ↑ ■ · This PC · Desktop                                                                                                    | V 🖏 Search Desktop                                    |
|                                                                                                    |                                                                                                    | Organize 👻 New folder                                                                                                    | 8=                                                    |
| Scan         Locate         Processing         Analysis           Default Scan Profile         Rdapted_Leico STED-Sample 592-660-2; PL_40x_488; 555; T         T         T           * Smart Profile Steetion         * Scan Profile Wizard         *         Scan Profile Wizard | Magazine<br>Expand All Collapse All Mark All Unmark All Defa<br>Tray information<br>Tray position: 1<br>O Tray Type: High precision 1x3<br>Process Proview Scan Profile                               | Pulcke acces     Destrop     Pottures     Pottures |                                                       |
| Start Preview Scan Start Scan                                                                                                    | ✓      Adapted_Leica_STED-Sample_592-660-2_FL     ✓     Adapted_Leica_STED-Sample_592-660-2_FL                                                                                                    | This PC     Cestop     Pocuments     Calification     My Nusic     My Fictures                                                                                                    |                                                       |
|                                                                                                    | Image: Adapted_Leica_STED-Sample_592-660-2_FL       Tray position:       0       Tray Type:       High-precision 1x3       Process       Process       V       Adapted_Leica_STED-Sample_592-660-2_FL | My Videos      Downleads      Nutric      Protures      Videos      Os (C:)      DATA (D)      Pidiaccanne50 ♥                                                                                                    |                                                       |
| Acquisition Monitoring                                                                                                    | Adspted_Leics_STED-Sample_592-660-2_FL     Adspted_Leics_STED-Sample_592-660-2_FL     Adspted_Leics_STED-Sample_592-660-2_FL     Adspted_Leics_STED-Sample_592-660-2_FL                               | File name: names_and_profiles.cv                                                                                                    | Import scan conf     Open  2.FL_40_488_555_ZMB      O |

- Click on "Import Name,..." in the "Naming definition" tab of ZEN.
- Choose your csv file.

# Step 7

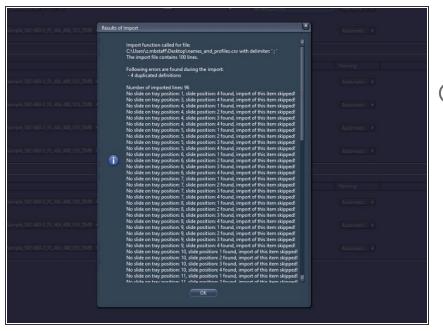

*import of the settings. It skips the positions, where no slide is present.* 

# Step 8

| Process Pr                                  | on 1x3                                              |             |     | e Position Slide Name     | Naming    |
|---------------------------------------------|-----------------------------------------------------|-------------|-----|---------------------------|-----------|
| ~                                           | BF.Sc.default(ZMB) + 0+                             |             |     | 1 Sample1_brightfield     | Manually  |
| ~                                           | FL_101_405_488_594_647_default_ZMB 👻 👁 💌            |             |     | 2 Sample_2_Fluo           | Manually  |
| ~                                           | workstollicerce_stree.sumble_sec.coorx_rc_worksc_ss |             | new | ,                         | Automatic |
| ny position: 2<br>© Tray Type: High-precisi |                                                     |             |     |                           |           |
| Process Preview                             | Scan Profile                                        | Scan Status |     | Slide Position Slide Name | Naming    |
| ~                                           | Adapted_Leica_STED-Sample_592-660-2_FL_40x_488_555_ | ZM8 • •     |     |                           | Automatic |
| ~                                           | Adapted_Leica_STED-Sample_592-660-2_FL_40x_488_555_ | ZME • •     |     |                           | Automatic |
| ~                                           | Adapted_Leica_STED-Sample_592-660-2_FL_40x_488_555_ | ZME • •     |     |                           | Automatic |
| ~                                           | Adapted_Leica_STED-Sample_592-660-2_FL_40x_488_555_ | ZM8 • •     |     |                           | Automatic |
| y position: 3                               |                                                     |             |     |                           |           |
| Tray Type: High-precisi     Process Preview | Scan Profile                                        | Scan Status |     | Slide Position Slide Name | Naming    |
| ~                                           | Adapted_Leica_STED-Sample_592-660-2_FL_40i_488_555_ | ZM8 • Ø•    |     |                           | Automatic |
| ~                                           | Adapted_Leica_STED-Sample_592-660-2_FL_40x_488_555_ | 7M8 - 0-    |     |                           | Automatic |
| ~                                           | Adapted_Leica_STED-Sample_592-660-2_FL_40x_488_555_ | ZM8 • 0 •   |     |                           | Automatic |

- Check if your scan profiles and names were assigned correctly.
- Positions that are not further defined in the Excel sheet / csv are scanned with default settings. before clicking on "Scan" the slides you did not further define should be excluded by unmarking.

# Step 9

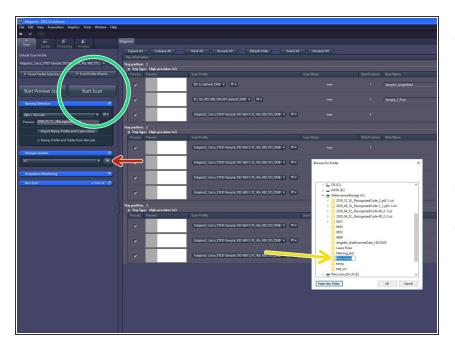

- Choose "X:\ " as the storage location.
- Make a new folder and rename it with the experiment number from the Filemaker.
- Cick on "Start Scan"
- Let the machine run.

# Step 10

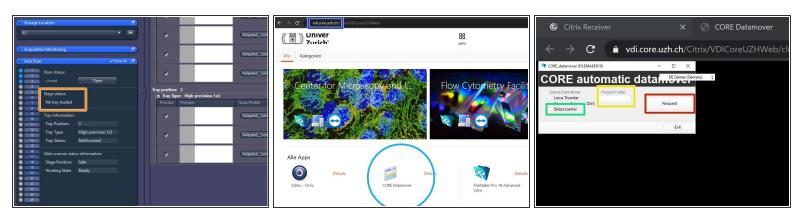

- Once the acquisition is finished, make sure all the trays are unloaded.
- Then open the Slidescanner door and remove all your slides again. Then close the door, close the ZEN software and sign out your account from the computer.
- Go to Citrix and login with your core account.
- Click on the "CORE Datamover"
- Choose the "Slidescanner"
- Type in the project number of your acquisition
- Click on "Request" to start the data transfer.
  - (i) You will get an Email, when the data transer is finished.